# ${\bf Neuro debian} \hspace{2cm} {\bf Ubuntu12.04}$ Connectome mapper *∗*

根本清貴 *†* 神谷昂平 *‡* 2014 3 11

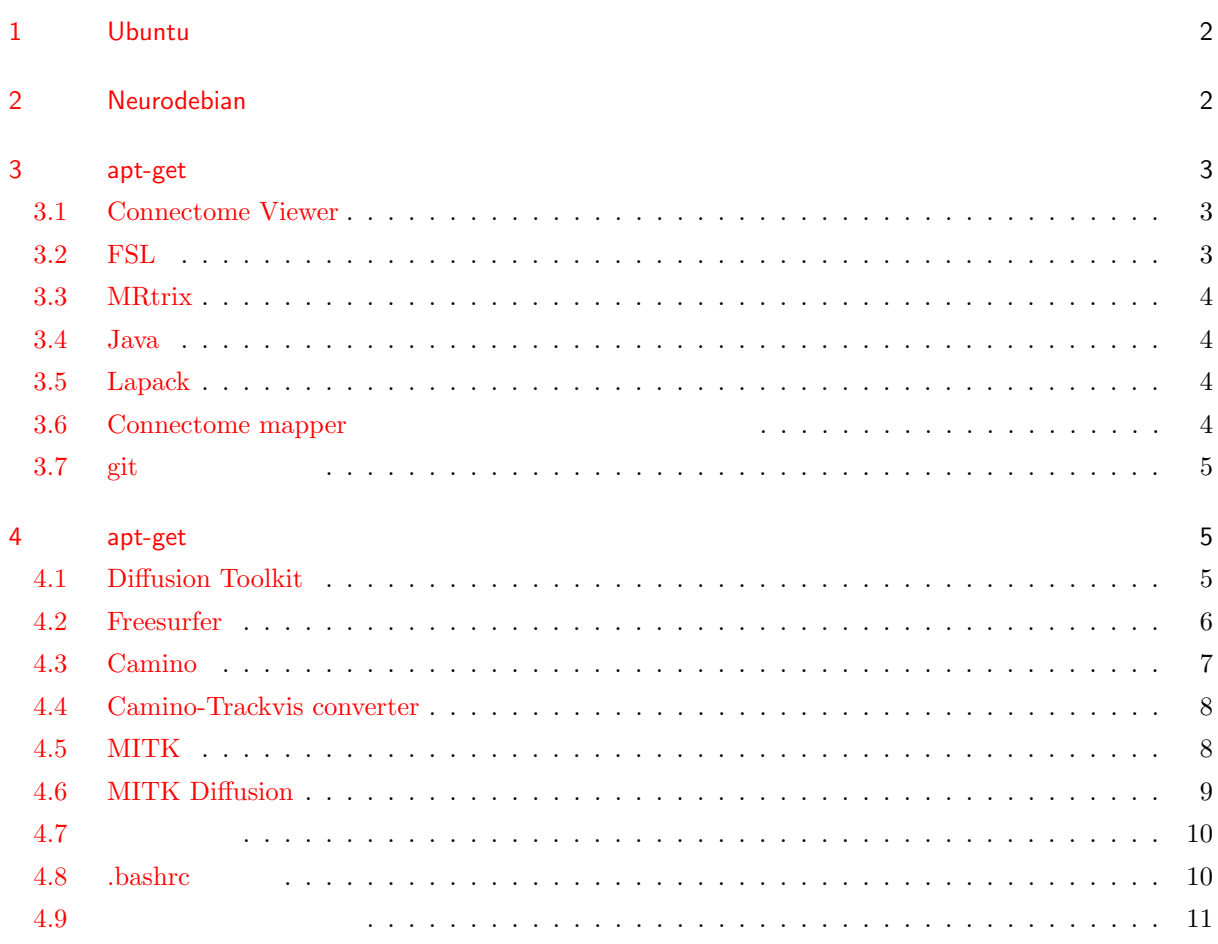

*∗* [このドキュメントは、包](#page-9-0)括型脳科学研究推進支援ネットワークの活動の一環として作成しました。ドキュメントの作成にあたり、

- *†* 筑波大学医学医療系精神医学
- *‡* 順天堂大学放射線科

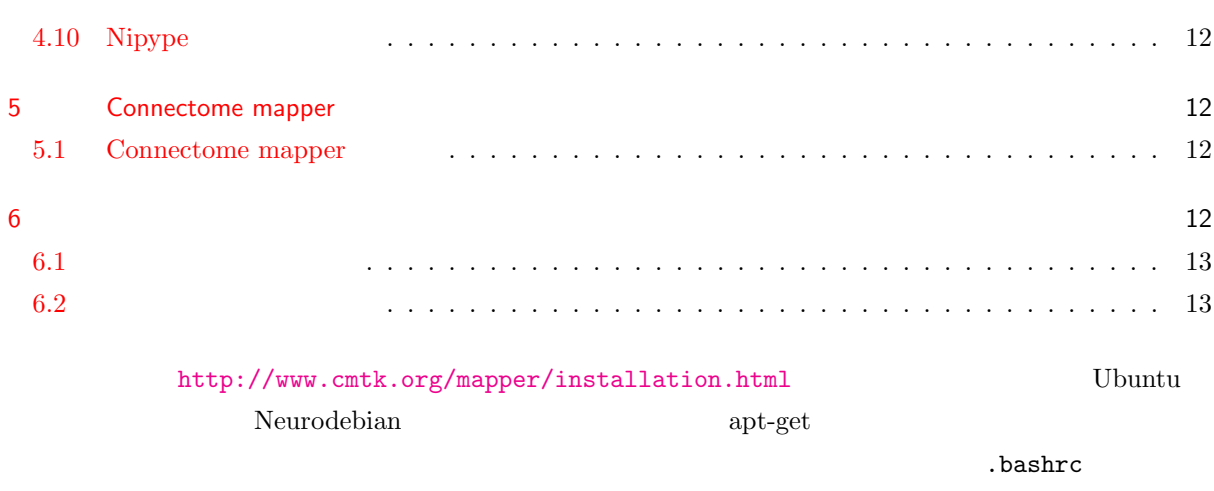

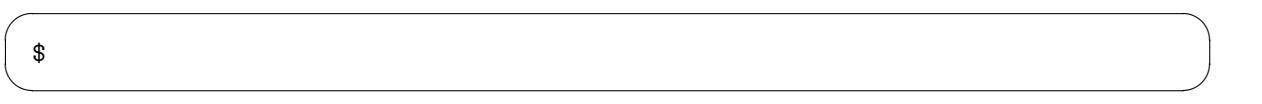

.bashrc

babababababababababababababababababababab #ここに書いてある内容を.bashrc に記載します  $\#$ SOFT=/usr/local/hogehoge

 $\begin{minipage}{0.9\linewidth} \vspace{0.1in} \vspace{0.1in}$  $\begin{minipage}[c]{0.75\textwidth} \centering \begin{tabular}{l} \textbf{Connectome map} \end{tabular} \end{minipage} \begin{minipage}[c]{0.75\textwidth} \centering \begin{tabular}{l} \textbf{Connectome map} \end{tabular} \end{minipage} \end{minipage} \begin{minipage}[c]{0.75\textwidth} \centering \begin{tabular}{l} \textbf{Connectome map} \end{tabular} \end{minipage} \end{minipage} \begin{minipage}[c]{0.75\textwidth} \centering \begin{tabular}{l} \textbf{Connectome map} \end{tabular} \end{minipage} \end{min$  $\begin{array}{ll}\text{Diffusion toolkit} & \text{Freesurfer}\end{array} \tag{$  $\lambda$ 

# 1 Ubuntu

<span id="page-1-0"></span>Ubuntu  $64\text{bit}$  $\mathbf{bash}$ 

# 2 Neurodebian

<span id="page-1-1"></span>Neurodebian

```
$ wget -O- http://neuro.debian.net/lists/precise.jp.full | \
  sudo tee /etc/apt/sources.list.d/neurodebian.sources.list
$ sudo apt-key adv --recv-keys --keyserver pgp.mit.edu 2649A5A9
```
 $\sqrt{2\pi}$ 

✒ ✑

✒ ✑

 $\sqrt{2\pi}$ 

✒ ✑

 $\sqrt{2\pi}$ 

✒ ✑

#### apt-get update

\$ sudo apt-get update

# <span id="page-2-0"></span>3 apt-get

 $\sqrt{2}$ 

# <span id="page-2-1"></span>3.1 Connectome Viewer

Connectome viewer

\$ sudo apt-get install connectomeviewer

# <span id="page-2-2"></span>3.2 FSL

 $3.2.1$ 

\$ sudo apt-get install fsl fslview fslview-doc

## $3.2.2$

 $\tilde{\phantom{a}}$ /.bashrc  $\tilde{\phantom{a}}$  /.bashrc  $\tilde{\phantom{a}}$  ( $\tilde{\phantom{a}}$ )  $\qquad$   $\qquad$   $\qquad$   $\qquad$   $\qquad$   $\qquad$   $\qquad$   $\qquad$   $\qquad$   $\qquad$   $\qquad$   $\qquad$   $\qquad$   $\qquad$   $\qquad$   $\qquad$   $\qquad$   $\qquad$   $\qquad$   $\qquad$   $\qquad$   $\qquad$   $\qquad$   $\qquad$   $\qquad$   $\qquad$ 

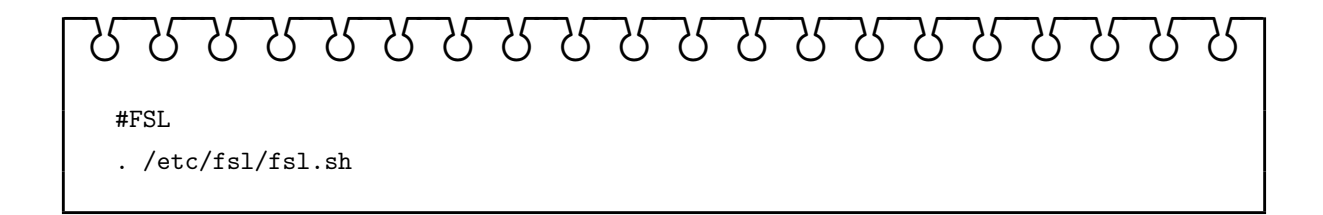

### <span id="page-3-0"></span>3.3 MRtrix

 $3.3.1$ 

\$ sudo apt-get install mrtrix

# $3.3.2$

 $\tilde{z}$ .bashrc

# babababababababababababababababababababab

 $\sqrt{2\pi}$ 

✒ ✑

#MRtrix

export MRTRIX=/usr/lib/mrtrix/bin

# <span id="page-3-1"></span>3.4 Java

Camino Camino Cracle Java Cracket Java is the contract of the contract of the contract of the contract of the contract of the contract of the contract of the contract of the contract of the contract of the contract of the

\$ sudo add-apt-repository ppa:webupd8team/java \$ sudo apt-get update \$ sudo apt-get install oracle-java7-installer \$ sudo apt-get install oracle-java7-set-default

### <span id="page-3-2"></span>3.5 Lapack

Camino-Trackvis converter Lapack

 $\sqrt{2\pi}$ 

✒ ✑

 $\sqrt{2\pi}$ 

✒ ✑

\$ sudo apt-get install libblas-dev liblapack-dev libatlas-base-dev

## <span id="page-3-3"></span>3.6 Connectome mapper

\$ sudo apt-get install libboost-program-options-dev libnifti-dev libblitz0-dev \$ sudo apt-get install libboost-program-options1.48.0

 $\sqrt{2\pi}$ 

✒ ✑

<span id="page-4-0"></span> $\sqrt{2\pi}$ 

✒ ✑

# 3.7 git

\$ sudo apt-get install git

# 4 apt-get

<span id="page-4-1"></span> $\mathop{\rm apt-get}\nolimits$ 

# 4.1 Diffusion Toolkit

# $4.1.1$

# <span id="page-4-2"></span>http://trackvis.org/download/

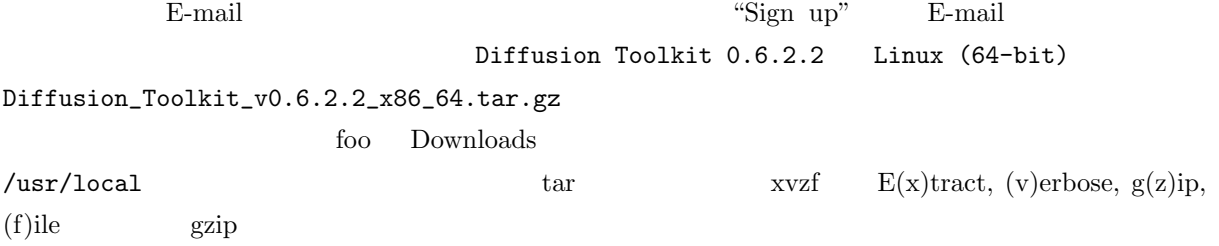

 $\sqrt{2\pi}$ 

✒ ✑

# \$ cd /usr/local \$ sudo tar xvzf /home/foo/Diffusion\_Toolkit\_v0.6.2.2\_x86\_64.tar.gz /usr/local

# $4.1.2$

 $\tilde{c}$ .bashrc

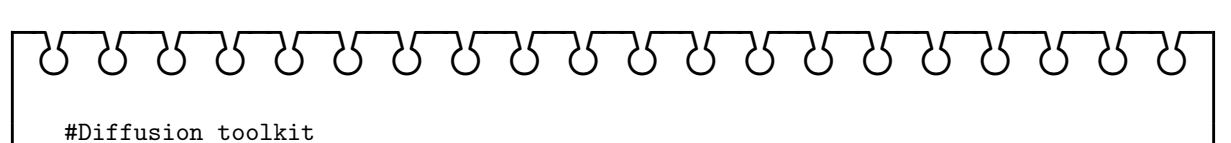

export DTDIR=/usr/local/dtk

export DSI\_PATH=/usr/local/dtk/matrices

# 4.2 Freesurfer

# <span id="page-5-0"></span> $4.2.1$ http://surfer.nmr.mgh.harvard.edu/ freesurfer-Linux-centos4\_x86\_64-stable-pub-v5.3.0.tar.gz /usr/local /usr/local くちゃく Cent OS6 Ubuntu じゅんじょう Ubuntu web <sup>7</sup> **wget external food Downloads** and the Movement of Downloads extensive food Downloads up to  $\mathbb{R}^n$  $\sqrt{2\pi}$ \$ cd /home/foo/Downloads

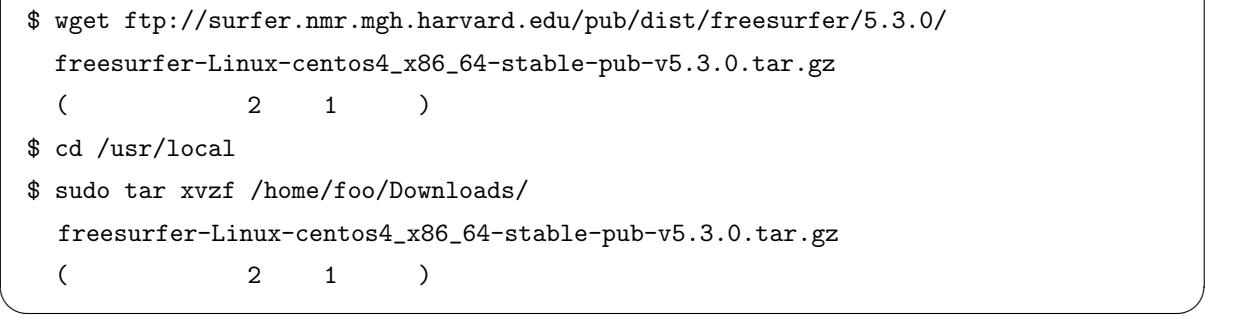

### 4.2.2

https://surfer.nmr.mgh.harvard.edu/registration.html Freesurfer Registration

#---------------CUT HERE-------------- [foo@example.com](https://surfer.nmr.mgh.harvard.edu/registration.html) 1234 \*St0rinGs. #---------------CUT HERE---------------

**✓** .license **✏** foo@example.com 1234 \*St0rinGs. **✒ ✑**

 $\Gamma$ .license 2012  $\Gamma$ 

 $\ln$  -a  $\ln$ 

.license /usr/local/freesurfer

 $\sqrt{2\pi}$ 

✒ ✑

 $$ cd#$ 

\$ sudo cp .license /usr/local/freesurfer

## $4.2.3$

 $\tilde{c}$ .bashrc

babababababababababababababababababababab #Freesurfer export FREESURFER\_HOME=/usr/local/freesurfer source \$FREESURFER\_HOME/SetUpFreeSurfer.sh

### 4.3 Camino

#### $4.3.1$

<span id="page-6-0"></span>http://sourceforge.net/projects/camino/files/latest/download camino  $2014$  3 3 camino-code-163f67cbf550560aa351b3d0a3bbbd7a22863cb4.zip

 $\sqrt{2\pi}$ 

✒ ✑

#### camino

```
$ unzip camino-code-xxxx(version number)
$ cd camino-code-xxxx(version number)
$ make
$ cd ..
$ mv camino-code-xxxx(version number) camino
$ sudo cp -r camino /usr/local
```
#### $4.3.2$

 $\tilde{c}$ .bashrc

# babababababababababababababababababababab #Camino export MANPATH=/usr/local/camino/man:\$MANPATH export CAMINODIR=/usr/local/camino/bin

4.4 Camino-Trackvis converter

#### $4.4.1$

<span id="page-7-0"></span>http://sourceforge.net/projects/camino-trackvis/ camino-trackvis-0.2.8.1.tar.bz2

 $\operatorname{tar}$  xvjf  $\operatorname{svzf}$ j j bzip  $\sqrt{2\pi}$ 

\$ tar xvjf camino-trackvis-0.2.8.1.tar.bz2 \$ cd camino-trackvis-0.2.8.1.tar.bz2 \$ ./build.sh \$ cd .. \$ sudo cp -r camino-trackvis-0.2.8.1 /usr/local

## $4.4.2$

 $\tilde{c}$ .bashrc

babababababababababababababababababababab

✒ ✑

#Camino-trackvis

export CAMINO2TRK=/usr/local/camino-trackvis-0.2.8.1/bin

# 4.5 MITK

 $4.5.1$ 

<span id="page-7-1"></span>

http://www.mitk.org/Download MITK-2013.12.00-linux64.tar.gz

 $\log$ et

\$ cd /home/foo/Downloads \$ wget http://www.mitk.org/download/releases/MITK-2013.12/Linux/ MITK-2013.12.00-linux64.tar.gz  $(2 \t1)$ \$ cd /usr/local \$ sudo tar xvzf /home/foo/Downloads/MITK-2013.12.00-linux64.tar.gz

#### $4.5.2$

 $\tilde{c}$ .bashrc

# babababababababababababababababababababab #MITK export MITK=/usr/local/MITK-2013.12.00-linux64

 $\sqrt{2\pi}$ 

✒ ✑

# 4.6 MITK Diffusion

# 4.6.1

<span id="page-8-0"></span>MITK http://www.mitk.org/DiffusionImaging#Downloads MITK-Diffusion-2013.09.04-linux64.ta

 $\log$ 

```
$ cd /home/foo/Downloads
 $ wget http://mitk.org/download/releases/MITK-Diffusion-2013.09/
  Linux/MITK-Diffusion-2013.09.04-linux64.tar.gz
  ( 2 1 )
 $ cd /usr/local
 $ sudo tar xvzf /home/foo/Downloads/MITK-Diffusion-2013.09.04-linux64.tar.gz ✒ ✑
```
 $\sqrt{2\pi}$ 

# $4.6.2$

 $\tilde{c}$ .bashrc

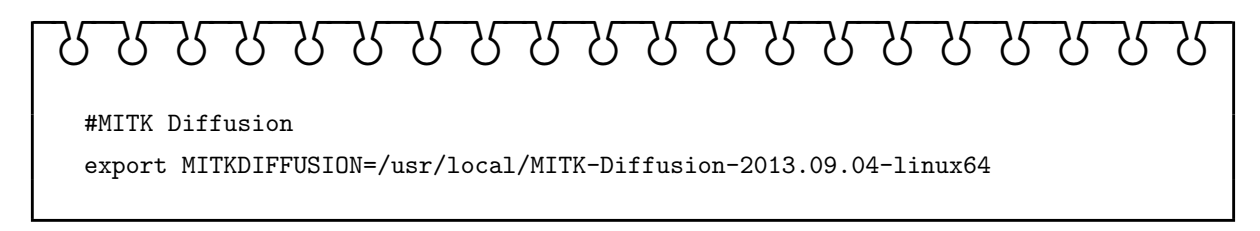

# 4.7 パスの設定

 $\sim$ /.bashrc  $\sim$ 

# babababababababababababababababababababab #Update PATH

export PATH="\${DTDIR}:\${MRTRIX}:\${CAMINODIR}:\${CAMINO2TRK}: \${MITK}:\${MITKDIFFUSION}:\${PATH}"

# <span id="page-9-0"></span> $4.8$   $.$  bashrc

 $\alpha$ .bashrc  $\alpha$ 

FSL Freesurfer

#FSL

#MRtrix

. /etc/fsl/fsl.sh

#Diffusion toolkit

```
babababababababababababababababababababab
```
export DTDIR=/usr/local/dtk export DSI\_PATH=/usr/local/dtk/matrices

export MRTRIX=/usr/lib/mrtrix/bin

#Freesurfer export FREESURFER\_HOME=/usr/local/freesurfer source \$FREESURFER\_HOME/SetUpFreeSurfer.sh

## #Camino

export MANPATH=/usr/local/camino/man:\$MANPATH export CAMINODIR=/usr/local/camino/bin

```
#Camino-trackvis
export CAMINO2TRK=/usr/local/camino-trackvis-0.2.8.1/bin
```
#MITK export MITK=/usr/local/MITK-2013.12.00-linux64

#MITK Diffusion export MITKDIFFUSION=/usr/local/MITK-Diffusion-2013.09.04-linux64

```
#Update PATH
export PATH="${DTDIR}:${MRTRIX}:${CAMINODIR}:${CAMINO2TRK}:
${MITK}:${MITKDIFFUSION}:${PATH}"
```
# <span id="page-10-0"></span> $4.9$

 $\sqrt{2\pi}$ 

 $\blacksquare$ 

\$ . .bashrc

# 4.10 Nipype

<span id="page-11-0"></span>Nipype Connectome mapper modify

\$ cd #

\$ git clone git://github.com/LTS5/nipype.git

\$ cd nipype

\$ sudo python setup.py install

Connectome mapper

# 5 Connectome mapper

https://github.com/LTS5/cmp\_nipype/releases cmp\_nipype-2.1.0-beta.tar.gz

 $\sqrt{2\pi}$ 

✒ ✑

 $\sqrt{2\pi}$ 

✒ ✑

<span id="page-11-2"></span> $\sqrt{2\pi}$ 

✒ ✑

<span id="page-11-1"></span> $\det$ 

 $$ cd#$ \$ git clone git://github.com/LTS5/cmp\_nipype.git \$ cd cmp\_nipype

\$ sudo python setup.py install

Connectome mapper

# 5.1 Connectome mapper

\$ connectomemapper

#### $1$

 $6 \qquad \qquad$ 

Connectome mapper

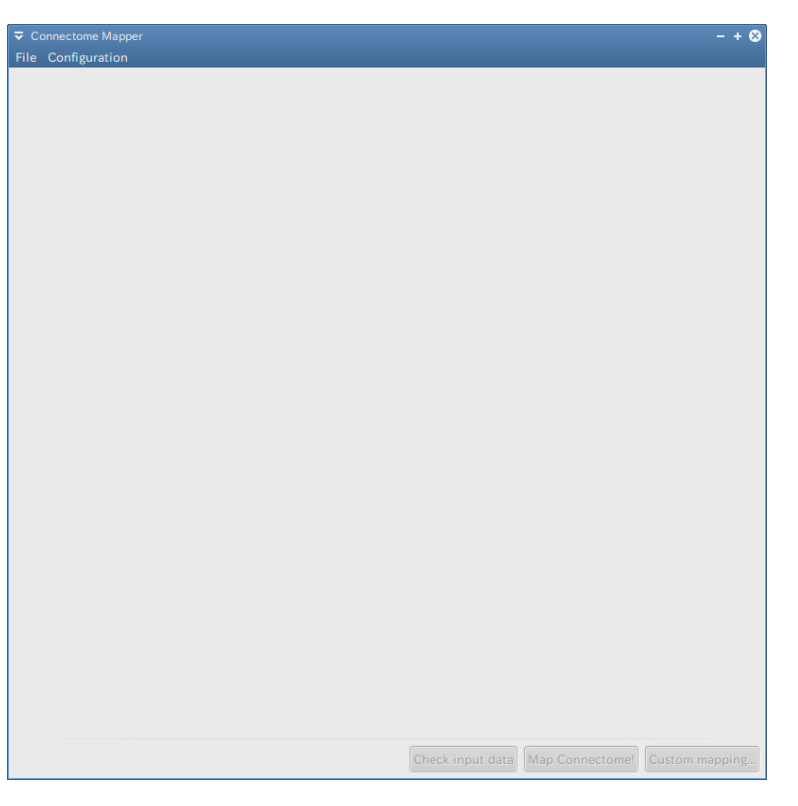

1 connectome mapper

# $6.1$

```
http://cmtk.org/datasets/rawdata/ Connectome mapper
```
<span id="page-12-0"></span>project01\_dsi.tar.gz  $connectionemapper$ 

\$ tar xvzf project01\_dsi.tar.gz \$ connectomemapper

# $6.2$

```
Mapper File --> New Connectome data... 2
    Browse... project01_dsi/connectome_001/tp1
\overline{3} 3 \overline{3}Check input data 4"Inputs check finished successfully." Connectome
             5 Connectome mapper "Map Connectome!"
```
 $\sqrt{2\pi}$ 

✒ ✑

<span id="page-13-0"></span>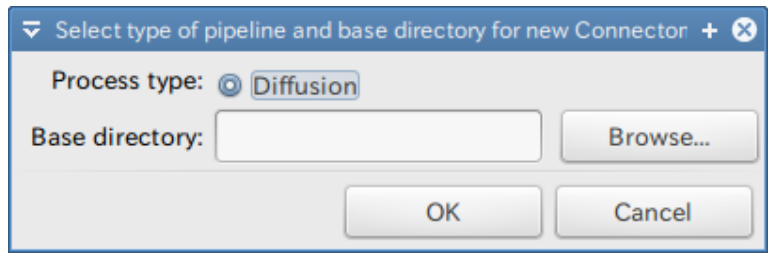

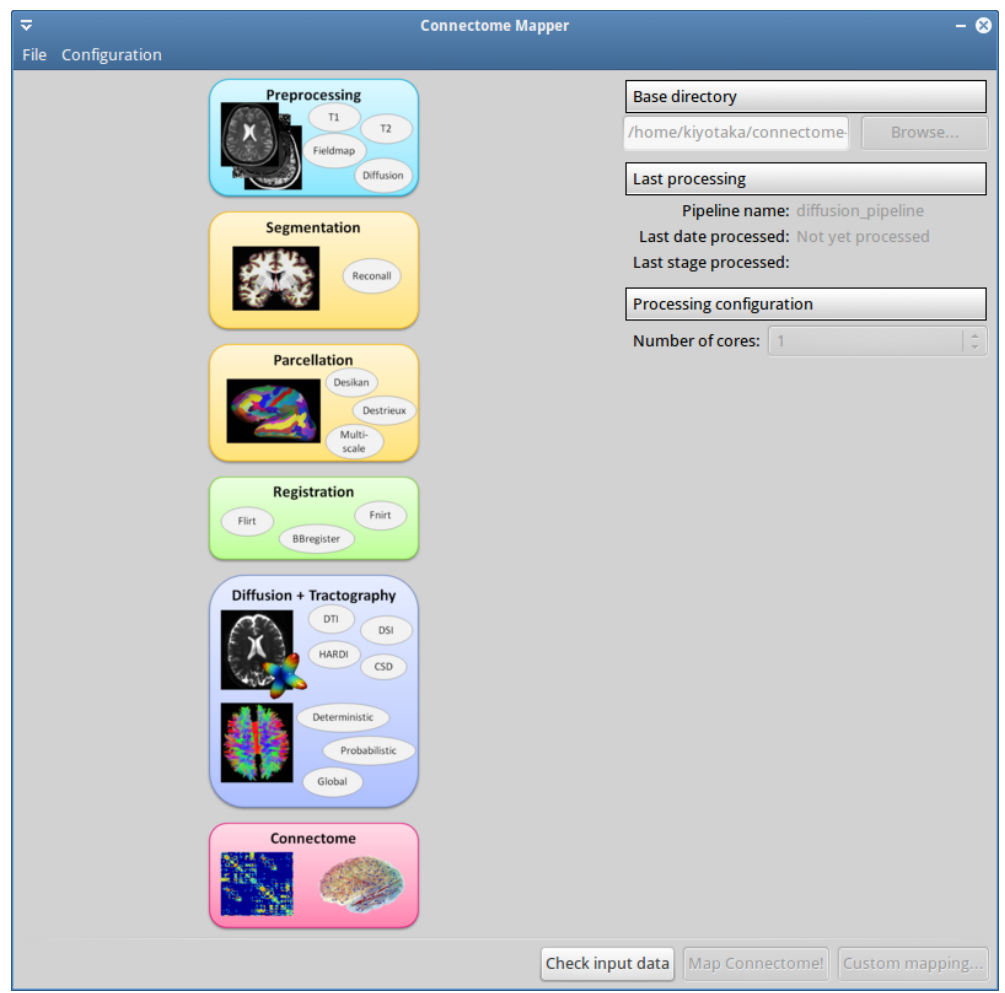

<span id="page-13-1"></span> $3$ 

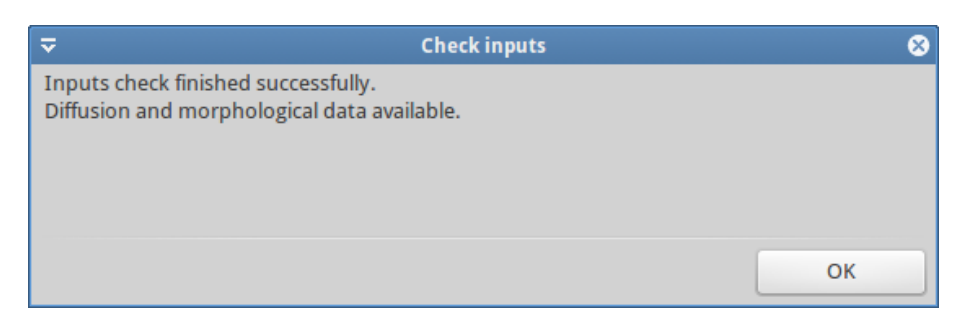

<span id="page-14-0"></span> $4$ 

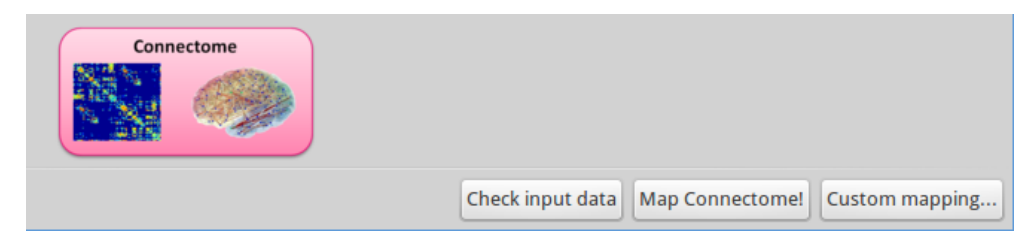

5 Connectome